# **SUMIF function**

You use the **SUMIF** function to sum the values in a range that meet criteria that you specify. For example, suppose that in a column that contains numbers, you want to sum only the values that are larger than 5. You can use the following formula: **=SUMIF(B2:B25,">5")**

**Tips:**

- If you want, you can apply the criteria to one range and sum the corresponding values in a different range. For example, the formula **=SUMIF(B2:B5, "John", C2:C5)** sums only the values in the range C2:C5, where the corresponding cells in the range B2:B5 equal "John."
- To sum cells based on multiple criteria, follows SUMIFS function.

**Important:** The SUMIF function returns incorrect results when you use it to match strings longer than 255 characters or to the string **#VALUE!**.

**Syntax** 

SUMIF(range, criteria, [sum\_range])

The **SUMIF** function syntax has the following arguments:

- **range** Required. The range of cells that you want evaluated by criteria. Cells in each range must be numbers or names, arrays, or references that contain numbers. Blank and text values are ignored. The selected range may contain dates in standard Excel format (examples below).
- **criteria** Required. The criteria in the form of a number, expression, a cell reference, text, or a function that defines which cells will be added. Wildcard characters can be included - a question mark (?) to match any single character, an asterisk (\*) to match any sequence of

characters. If you want to find an actual question mark or asterisk, type a tilde (**~**) preceding the character.

For example, criteria can be expressed as 32, ">32", B5, "3?", "apple\*", "\*~?", or TODAY().

**Important:** Any text criteria or any criteria that includes logical or mathematical symbols must be enclosed in double quotation marks (**"**). If the criteria is numeric, double quotation marks are not required.

**sum range** Optional. The actual cells to add, if you want to add cells other than those specified in the *range* argument. If the *sum\_range* argument is omitted, Excel adds the cells that are specified in the *range* argument (the same cells to which the criteria is applied).

**Sum range** should be the same size and shape as *range*. If it isn't, performance may suffer, and the formula will sum a range of cells that starts with the first cell in *sum\_range* but has the same dimensions as *range*. For example:

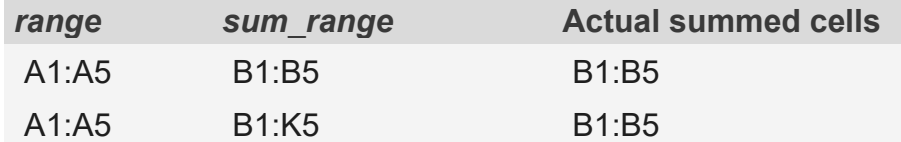

**Examples** 

## **Example 1**

Copy the example data in the following table, and paste it in cell A1 of a new Excel worksheet. For formulas to show results, select them, press F2, and then press Enter. If you need to, you can adjust the column widths to see all the data.

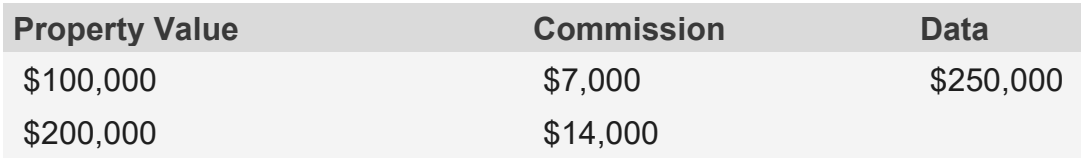

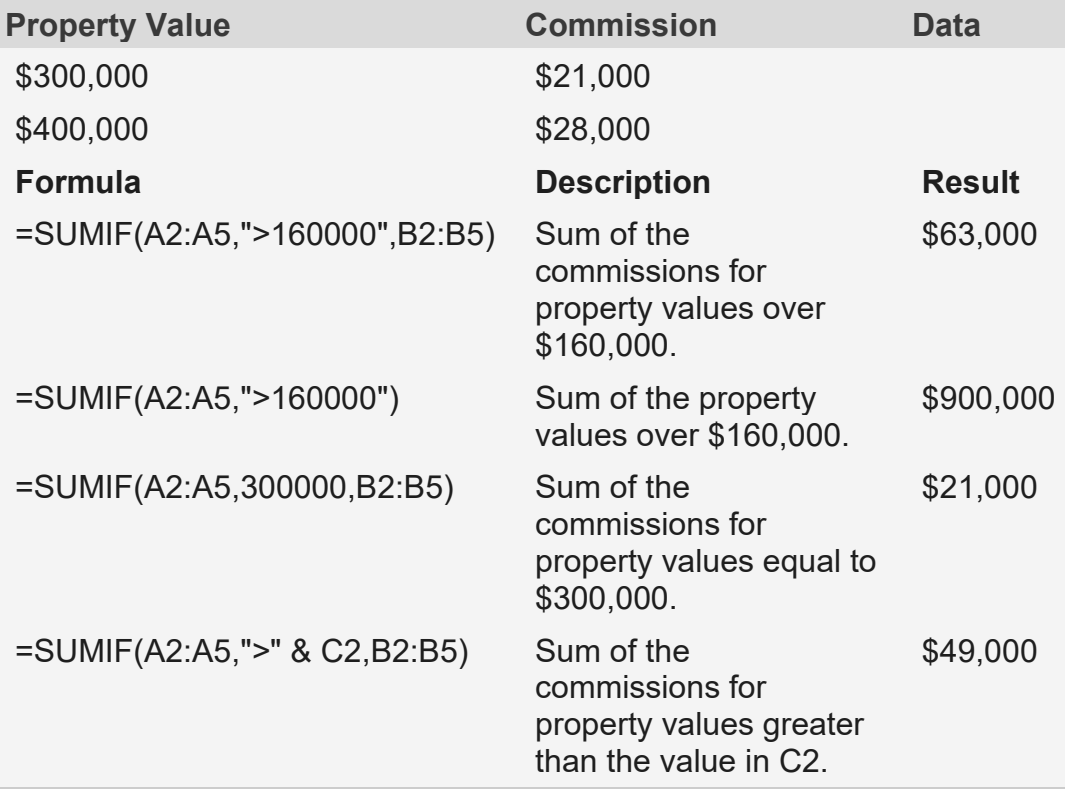

#### **Example 2**

Copy the example data in the following table, and paste it in cell A1 of a new Excel worksheet. For formulas to show results, select them, press F2, and then press Enter. If you need to, you can adjust the column widths to see all the data.

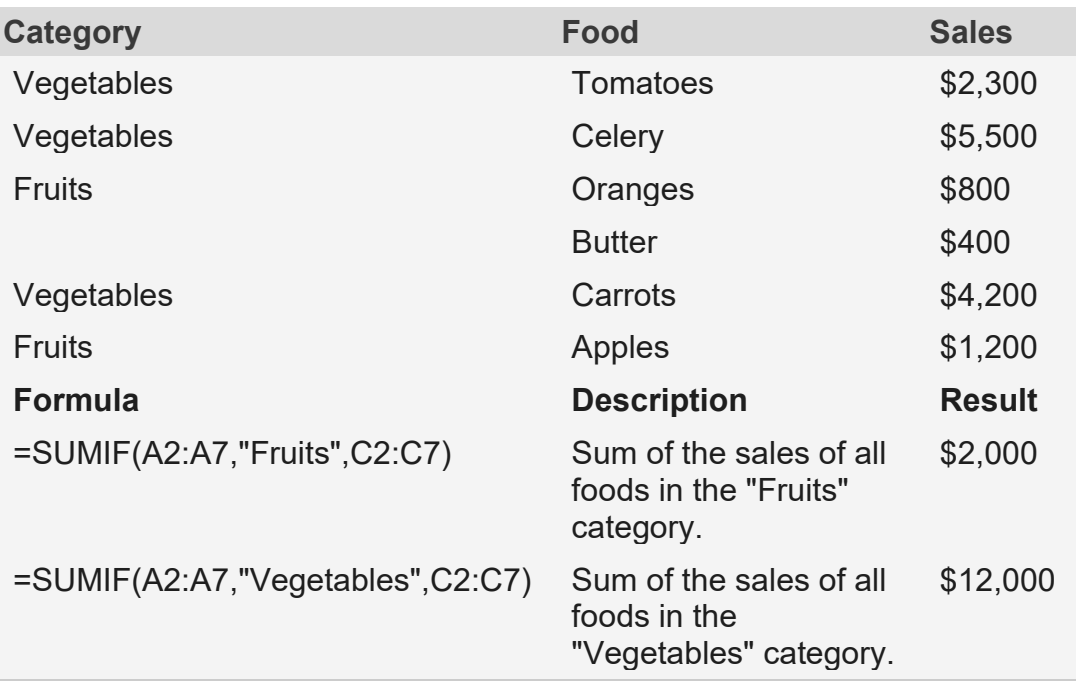

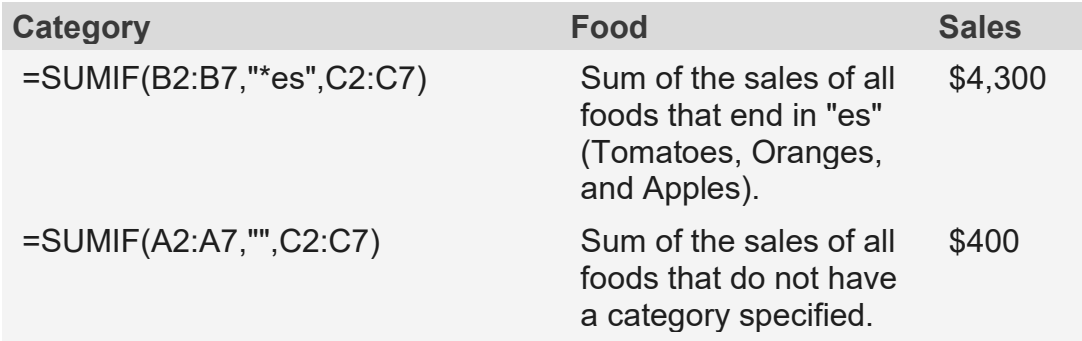

## **SUMIFS function**

The SUMIFS function, one of the [math and trig functions,](https://support.microsoft.com/en-us/office/math-and-trigonometry-functions-reference-ee158fd6-33be-42c9-9ae5-d635c3ae8c16) adds all of its arguments that meet multiple criteria. For example, you would use SUMIFS to sum the number of retailers in the country who (1) reside in a single zip code and (2) whose profits exceed a specific dollar value.

**Syntax** 

#### **SUMIFS(sum\_range, criteria\_range1, criteria1, [criteria\_range2, criteria2], ...)**

- =SUMIFS(A2:A9,B2:B9,"=A\*",C2:C9,"Tom")
- =SUMIFS(A2:A9,B2:B9,"<>Bananas",C2:C9,"Tom")

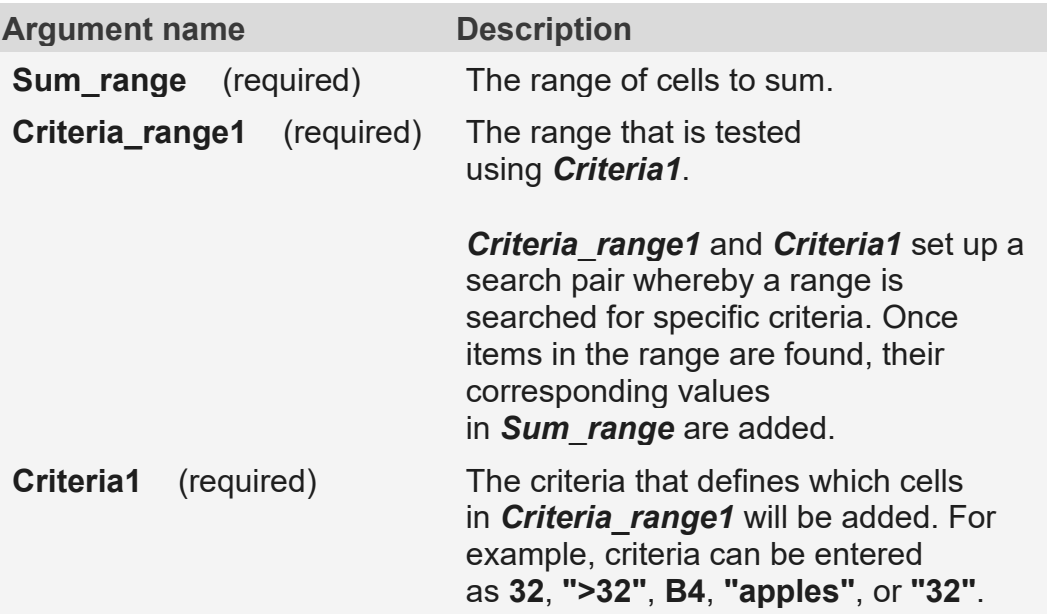

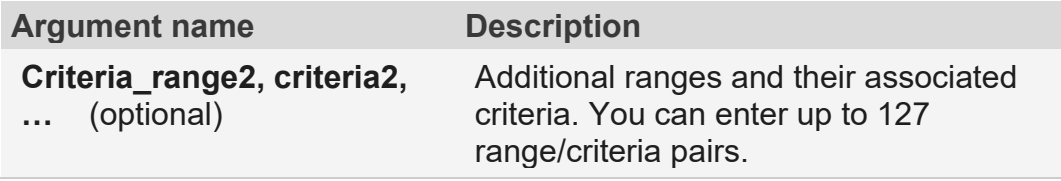

## Examples

To use these examples in Excel, drag to select the data in the table, right-click the selection, and pick **Copy**. In a new worksheet, right-click cell A1 and pick **Match Destination Formatting** under **Paste Options**.

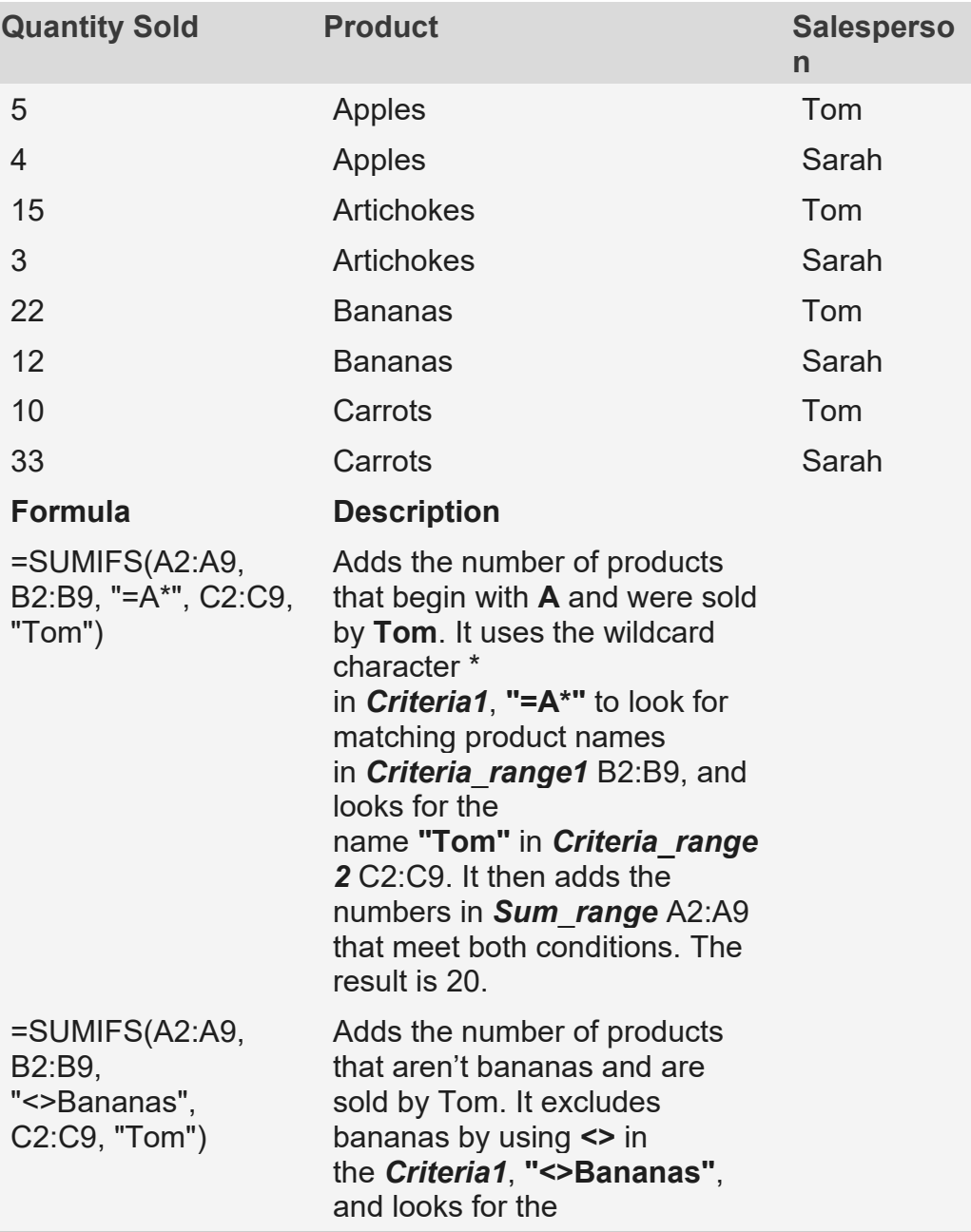

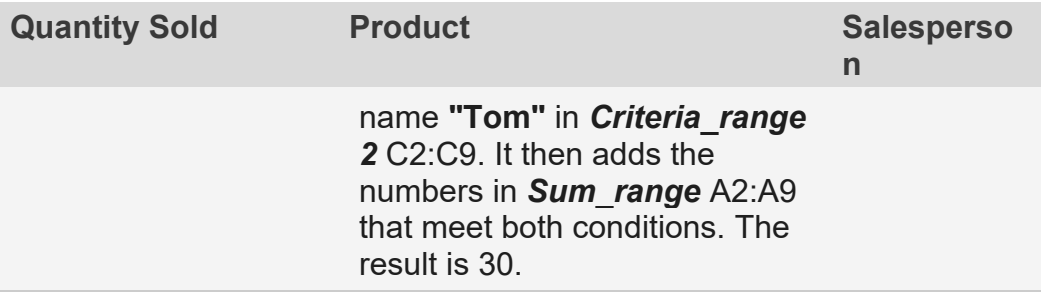

#### Common Problems

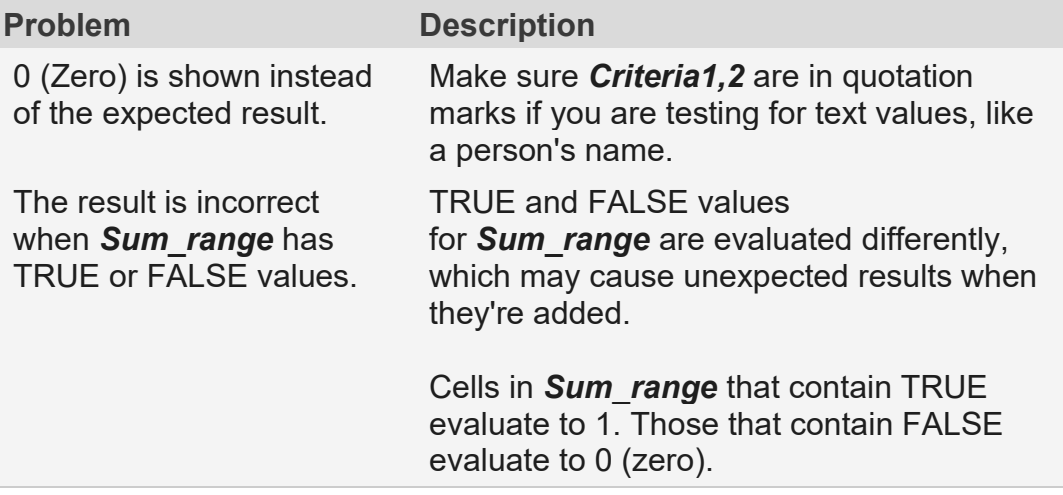

## Best practices

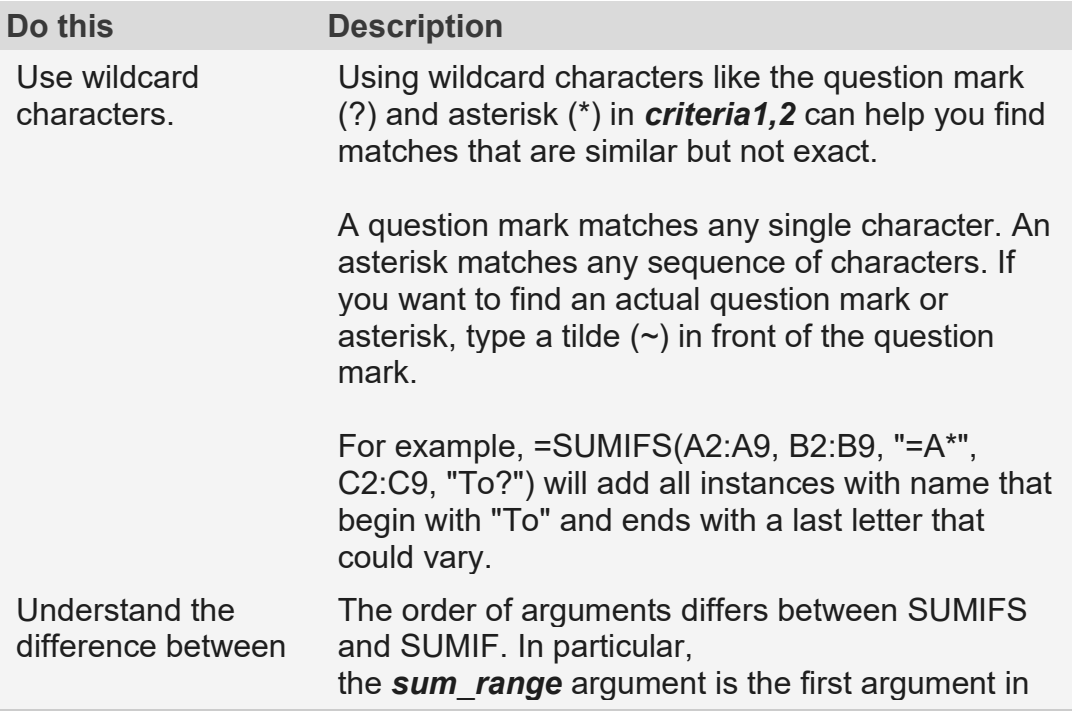

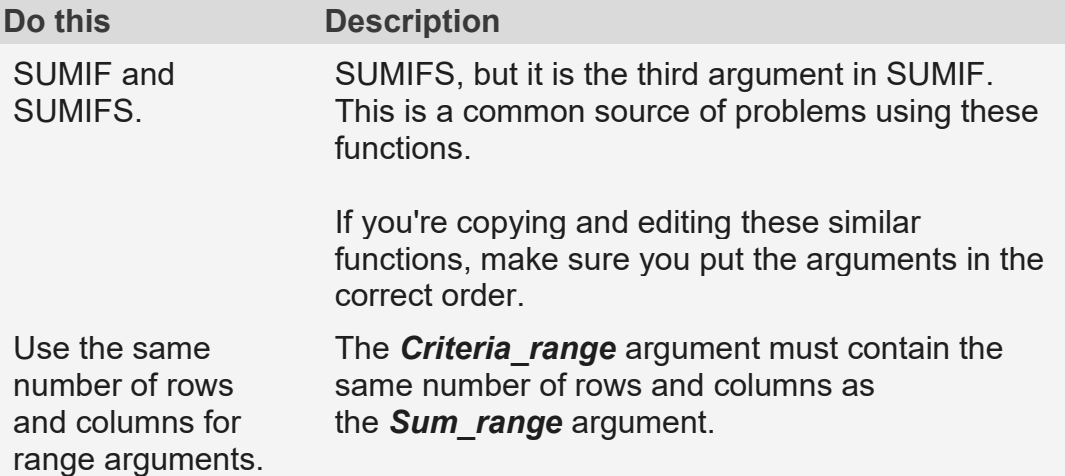